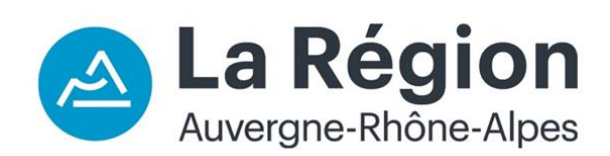

# **BOURSES REGIONALES FORMATIONS SANTE-SOCIAL**

#### **Qu'est-ce que c'est ?**

C'est une bourse d'études attribuée sur critères sociaux. Son attribution est fonction de la situation personnelle, familiale et est soumise à des conditions de ressources.

## **Pour qui ?**

- → Les élèves et étudiants des instituts de formation sanitaire et sociale, agréés par la Région Auvergne-Rhône-Alpes ;
- → Le lieu de formation détermine la Région compétente pour l'attribution de la bourse. Un élève inscrit dans un institut de formation agréé par la Région et situé en Auvergne**-**Rhône-Alpes peut donc obtenir une aide même s'il réside dans une autre région.
- ➔ Les **jeunes en poursuite d'étude**, les **demandeurs d'emploi non indemnisés** et tout autre **apprenant non-salarié**<sup>1</sup> .

# **Pour quelles formations ?**

Accompagnant éducatif et social de la community de la proponent de la proponent de la proponent de la proponen Assistant de service social and a metal and ambulancier Conseiller en économie sociale et familiale Auxiliaire de puériculture Éducateur de jeunes enfants Ergothérapeute Éducateur spécialisé Infirmier Éducateur technique spécialisé Infirmier de bloc opératoire Moniteur éducateur Manipulateur en électroradiologie médicale Technicien de l'intervention sociale et familiale Masseur kinésithérapeute

#### **Formations sociales Formations sanitaires**

- Orthophoniste **Orthoptiste** Pédicure-podologue Préparateur en pharmacie hospitalière Psychomotricien Puéricultrice Sage-femme
- Technicien de laboratoire médical

# **Où déposer une demande de bourse ?**

Le dépôt des dossiers s'effectue sur le portail Internet [http://aidesfss.auvergnerhonealpes.fr](http://aidesfss.auvergnerhonealpes.fr/) Aucune demande ne peut être traitée sous format papier.

- ➔ **Créer un compte utilisateur** : 1 adresse mail, 1 identifiant, 1 mot de passe Le compte reste actif et doit être utilisé chaque année pour toute nouvelle demande. Si besoin, il existe une rubrique « identifiant/mot de passe oublié ».
- ➔ Demander à l'institut de formation le **code établissement** *(ETAB+chiffres)*

## **Date de dépôt des dossiers ?**

Elle varie en fonction de la période de la rentrée et de l'année de formation de l'étudiant.

- → Pour les formations débutant entre le 1<sup>er</sup> juillet et le 15 septembre :
	- **Du 4 janvier au 31 octobre** pour les étudiants entrant en 2<sup>ème</sup> 3<sup>ème</sup>4<sup>ème</sup> 5<sup>ème</sup> année ;
	- **Du 1 er juin au 31 octobre** pour les élèves et étudiants de 1ère année.
- ➔ Pour les formations débutant entre le 16 septembre et le 30 juin, les élèves ont **2 mois** après le début de la formation pour déposer leur demande.

## **Comment faire pour que son dossier soit instruit rapidement ?**

Les dossiers sont instruits par **ordre d'arrivée**.

Pour la 2<sup>ème</sup> année de formation et pour les suivantes, les étudiants peuvent déposer leur demande par anticipation et **dès le 4 janvier**. **Ces étudiants sont prioritaires jusqu'au 31 mai**. Passé cette date, la priorité est donnée au traitement des dossiers des étudiants qui s'apprêtent à entrer en 1<sup>er</sup> année.

- → Étudiants en cours de formation : déposez votre demande de bourse dès le 1<sup>er</sup> février
- $\rightarrow$  Étudiants entrant en 1<sup>ère</sup> année : déposez votre demande dès que vous avez confirmation que votre candidature a été sélectionnée pour la rentrée prochaine.

## **Comment connaître l'état d'avancement de son dossier ?**

En se connectant sur le portail Internet avec son identifiant et son mot de passe, l'étudiant peut suivre l'avancement de l'instruction de sa demande. Pour cela, il faut aller dans la rubrique « formations sanitaires et sociales » puis « liste des demandes transmises », et cliquer sur l'icône « suivre ». La page affichée comporte alors 4 rubriques :

- ➔ La rubrique « Références » indique « l'état de la demande » :
	- **Dossier transmis à la Région** : le demandeur a validé sa demande et le dossier est en attente d'instruction,
	- **Dossier en cours d'instruction** : la Région instruit le dossier,
	- **Dossier en attente de pièces** : le dossier a été instruit mais il manque un ou plusieurs justificatifs. Le demandeur a reçu un courriel lui demandant de transmettre les pièces manquantes,
	- **Dossier complet sous réserve de la validation de l'établissement** : le dossier a été instruit, il ne manque aucune pièce. La Région a transmis par mail au demandeur la notification prévisionnelle. L'établissement doit confirmer l'entrée en formation du demandeur dès le lendemain de la date de la rentrée effective.
- **Dossier complet en attente d'une décision** : le dossier a été instruit, tous les justificatifs nécessaires ont été transmis, l'établissement a validé l'entrée en formation. La Région n'a pas encore informé le demandeur de la décision.
- **Dossier notifié :** le demandeur a été informé de la décision d'attribution ou de refus de la bourse. La Région lui a transmis cette décision par courriel.
- ➔ La rubrique « Liste des pièces » pour vérifier s'il ne manque aucun justificatif.
- ➔ La rubrique « Liste des décisions » pour connaître la date de notification de la décision ainsi que le montant total de l'aide attribuée en cas de décision favorable.
- ➔ La rubrique « Liste des paiements » pour connaître les paiements déjà effectués et à venir.

## **Quel est le montant d'une bourse ?**

Le montant varie en fonction de l'échelon. Il existe 8 échelons de bourse. Les montants des échelons sont fixés conformément à l'arrêté du 18 juillet 2022 du Ministère de l'enseignement supérieur, de la recherche et de l'innovation.

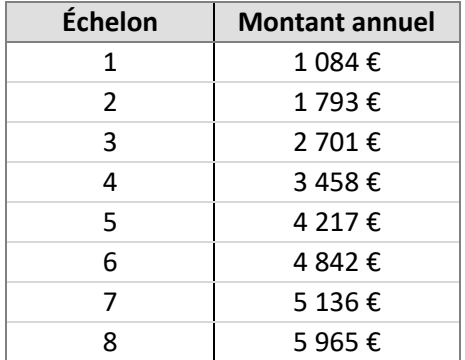

## **Comment se faire rembourser les droits d'inscription universitaire ?**

La Région rembourse les frais d'inscriptions universitaires avec la première mensualité de bourse. Les étudiants reçoivent leur notification avec les 170€ de frais d'inscription universitaire inclus dans le montant inscrit sur leur notification.

#### **Montant de la bourse avec remboursement des droits d'inscription universitaire**

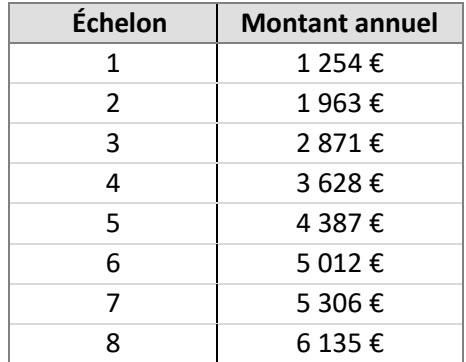

# **Quels sont les points de charge ?**

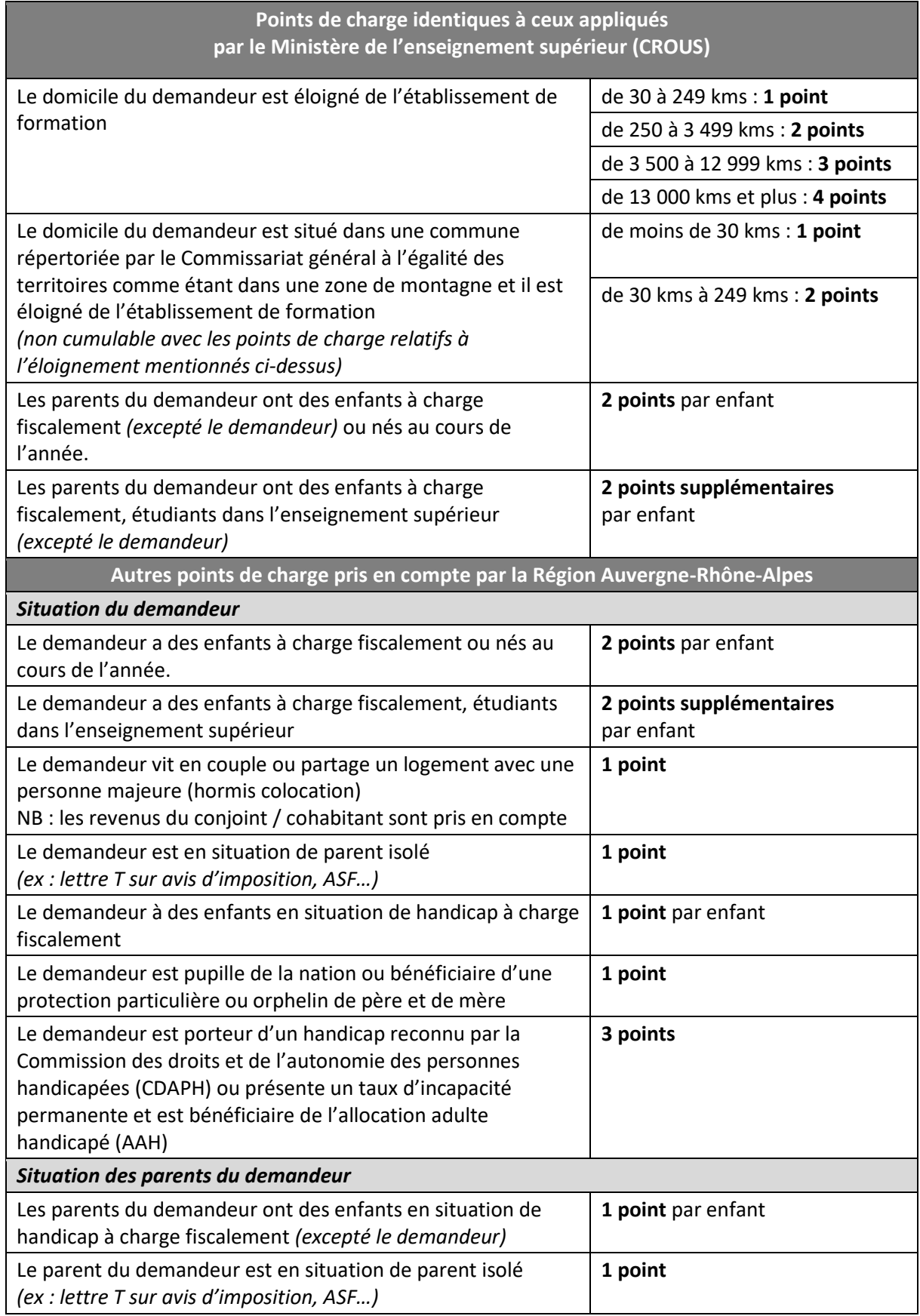

## **Quels sont les plafonds de ressources ?**

Les plafonds de ressources à ne pas dépasser pour être boursier évolue en fonction du nombre de point de charge. Les plafonds sont déterminés conformément à l'arrêté du 18 juillet 2022 du ministère de l'enseignement supérieur, de la recherche et de l'innovation.

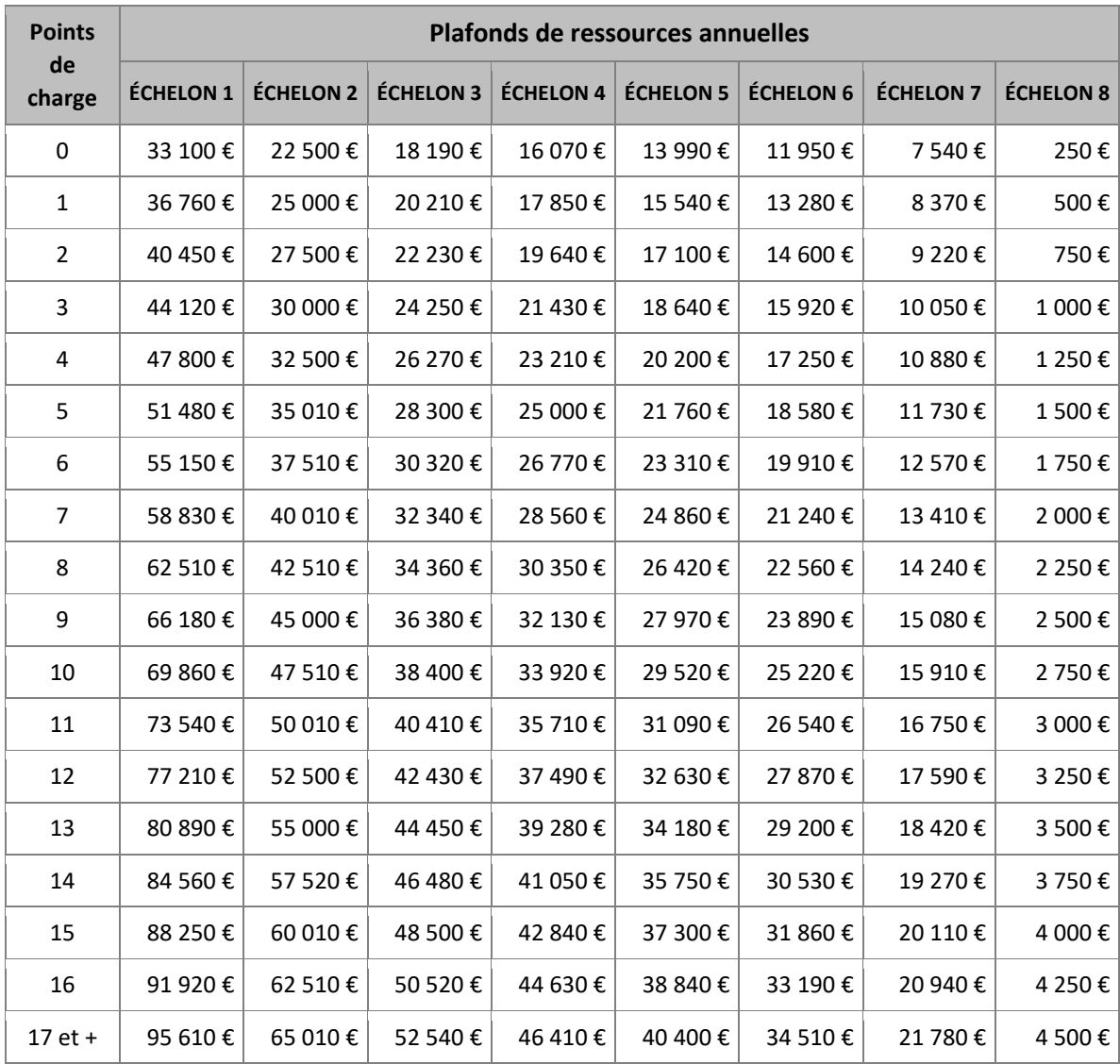

## **Accord ou refus : Comment la Région informe-t-elle l'étudiant ?**

La Région envoie le courrier de notification par **courriel**. Il est nécessaire de consulter régulièrement sa boîte mail, mais aussi la boîte des courriers indésirables *(spam)*.

**Aucun duplicata n'est délivré par la Région,** mais le courrier de notification reste disponible dans l'espace personnel du demandeur. Il peut donc le télécharger et l'imprimer à tout moment en se connectant sur son compte utilisateur. **Aucune information ne peut être donnée par téléphone ou par mail.** 

# **Comment obtenir le remboursement de la CVEC ?**

Les étudiants boursiers (formations universitaires) peuvent bénéficier du remboursement de la CVEC. **Ce remboursement est effectué par le CROUS**, et non par la Région.

Les étudiants boursiers doivent en faire la demande dès qu'ils ont reçu leur décision en se connectant [à CVEC.etudiant.gouv.fr](http://cvec.etudiant.gouv.fr/)

Les étudiants boursiers peuvent être exonérés de la CVEC en transmettant au CROUS la décision prévisionnelle qu'ils ont reçu par mail.

#### **Faut-il déclarer la bourse aux impôts ?**

La bourse est une aide ne donnant pas lieu à cotisation sociale et n'est pas imposable. Elle ne constitue pas un revenu qu'il est nécessaire d'intégrer dans sa déclaration d'impôt sur le revenu.

#### **Autres questions ?**

Pensez à consulter la foire aux questions (FAQ) sur le site [http://aidesfss.auvergnerhonealpes.fr](http://aidesfss.auvergnerhonealpes.fr/)

**Contact étudiants et élèves** : 04 26 73 33 33 - [aidesfss@auvergnerhonealpes.fr](mailto:aidesfss@auvergnerhonealpes.fr)

Portail des aides régionales : [http://aidesfss.auvergnerhonealpes.fr](http://aidesfss.auvergnerhonealpes.fr/)

Site de la Région : [www.auvergnerhonealpes.fr](http://www.auvergnerhonealpes.fr/)